# STEP 9. 複数の条件で合計する SUMIFS(サムイフス)

#### 1. 表を用意しましょう

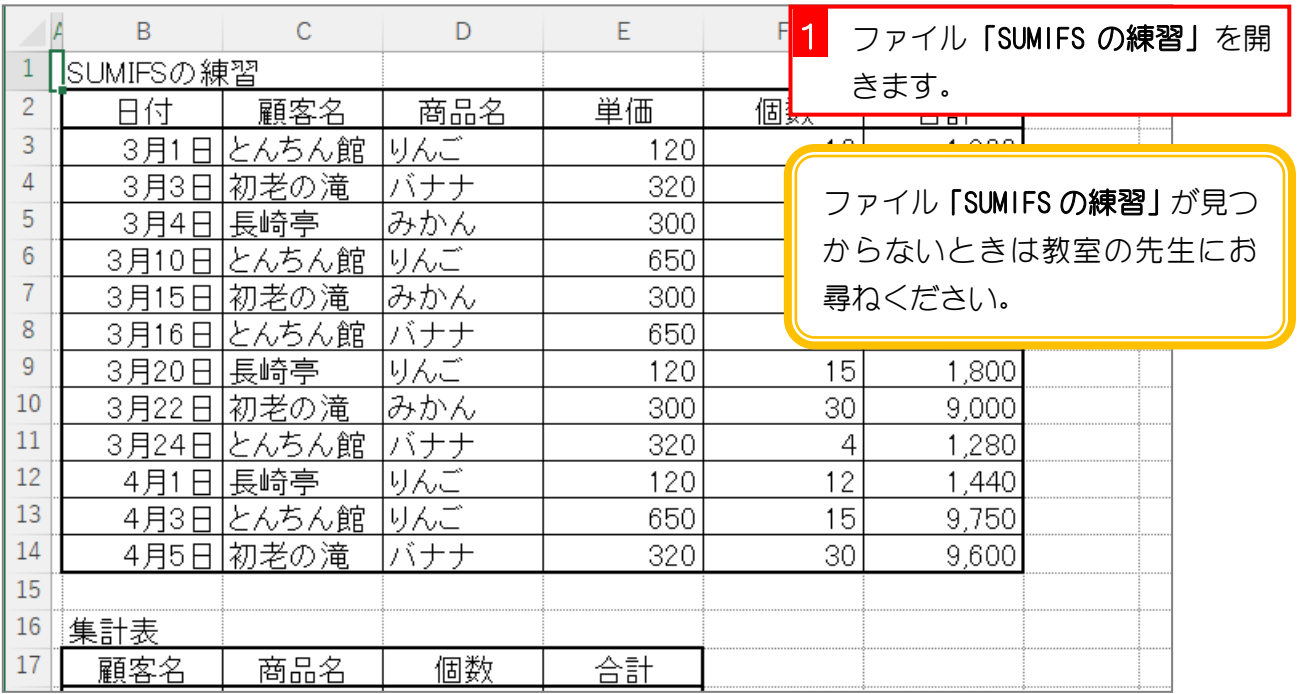

2. セル「D18」に、SUMIFS 関数を使い、顧客が「とんち ん館」で商品名が「バナナ」の個数の合計を表示しまし ょう

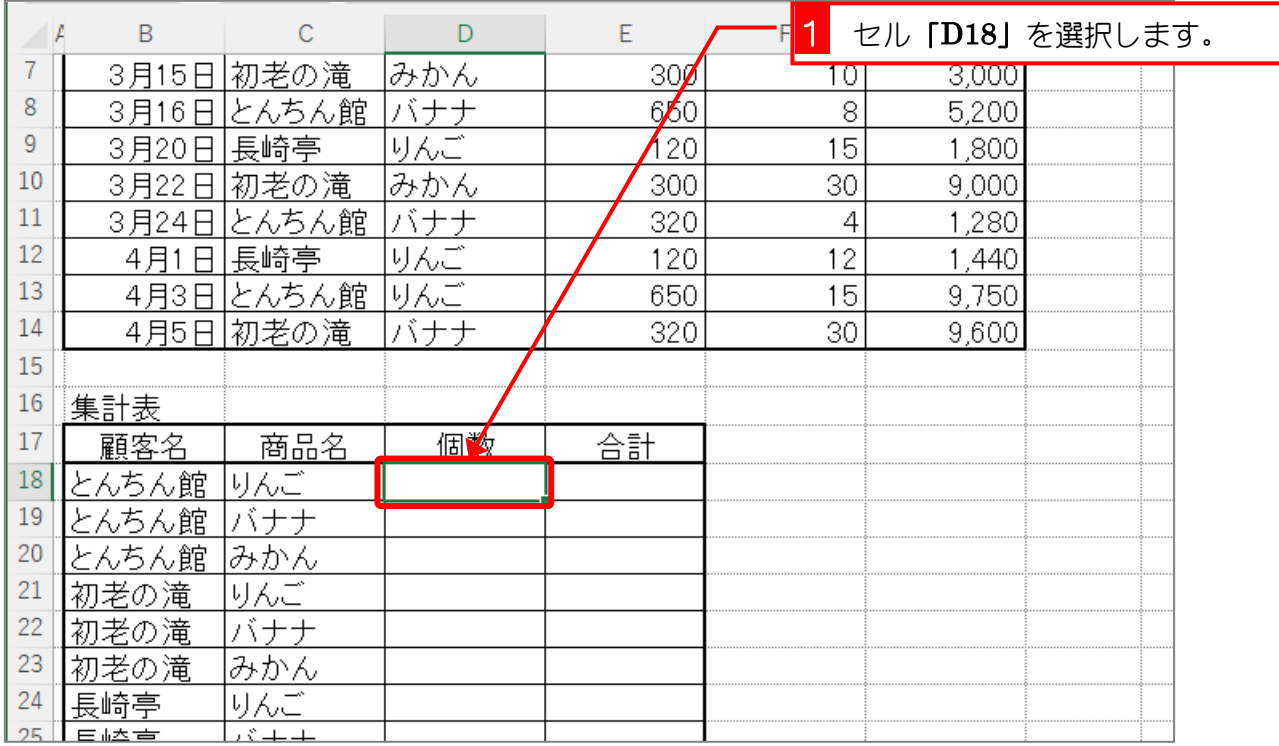

- 37 -

Excel2021 基礎3

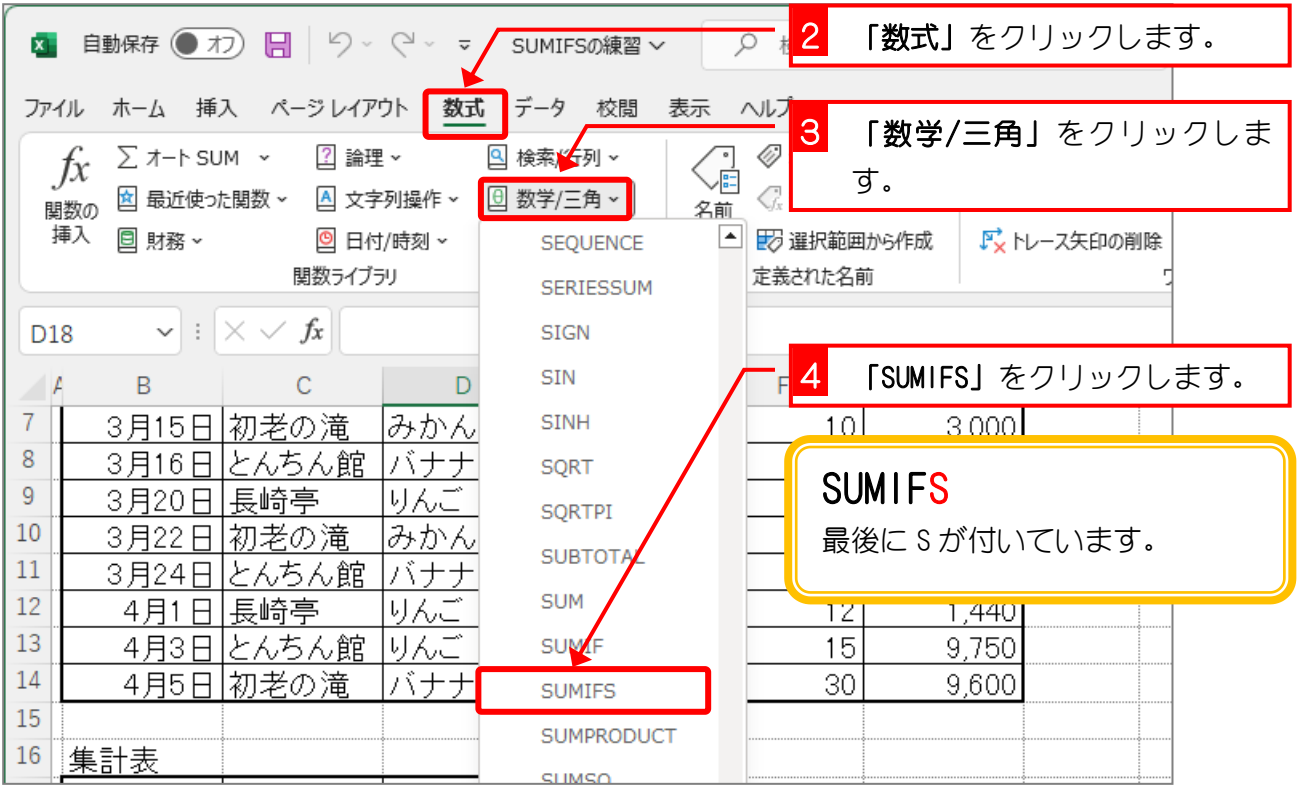

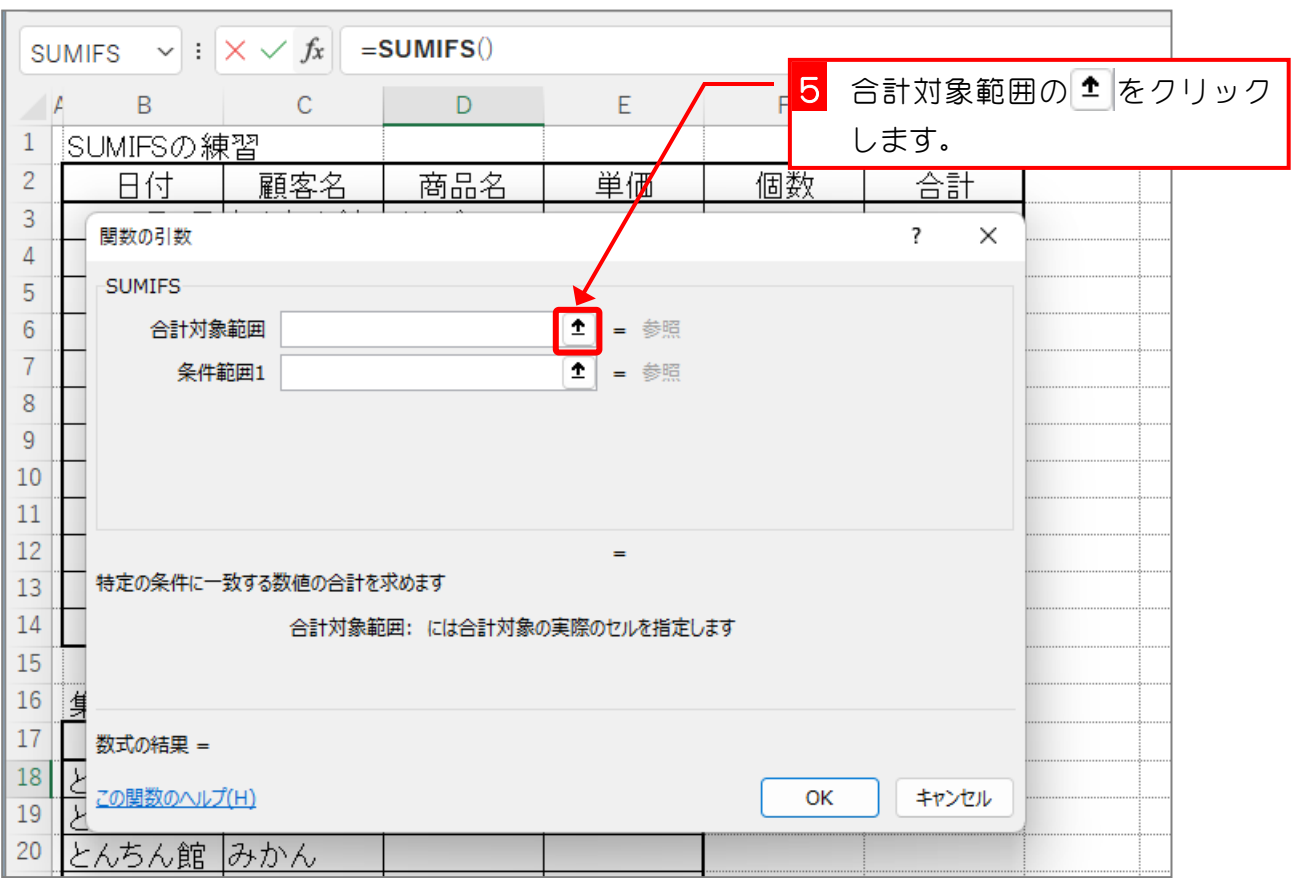

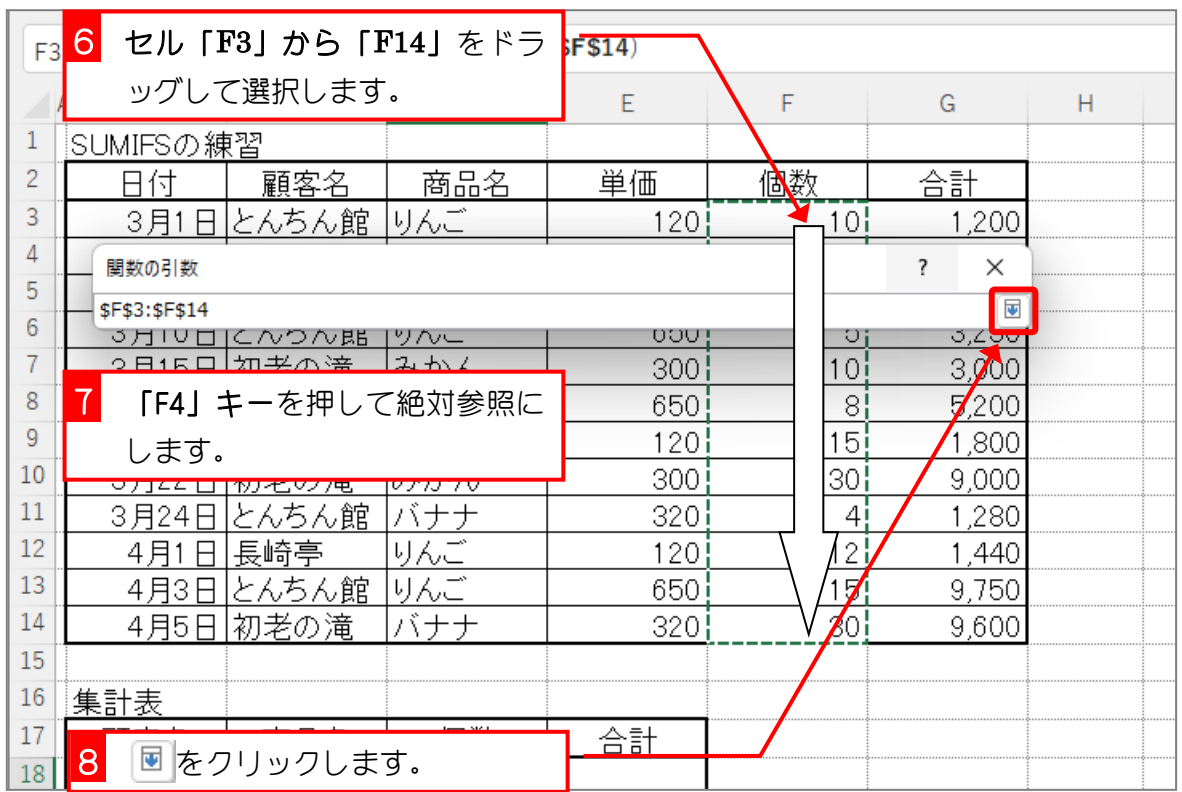

### 3. 一つ目の条件の「顧客がとんちん館」を設定しましょう

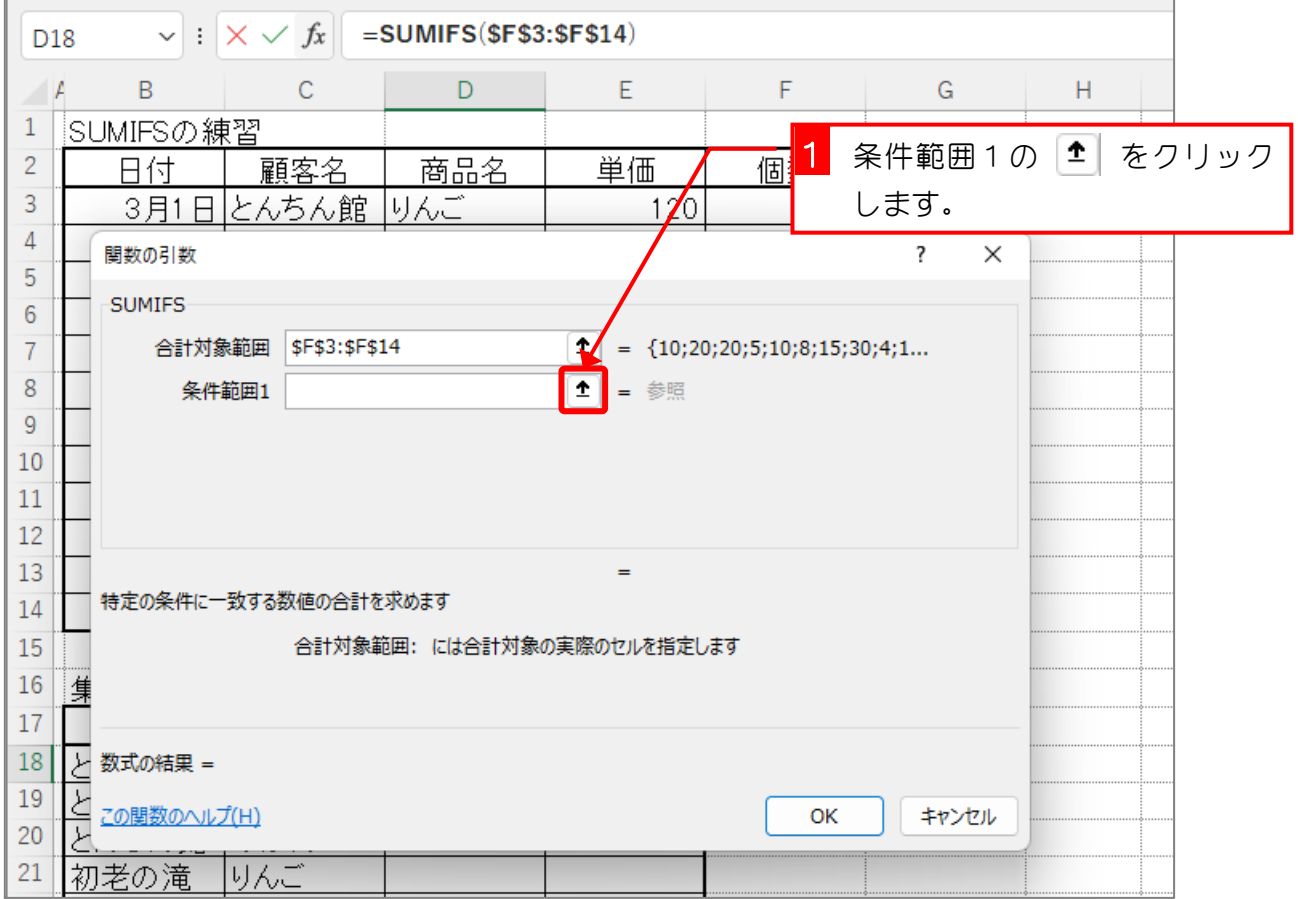

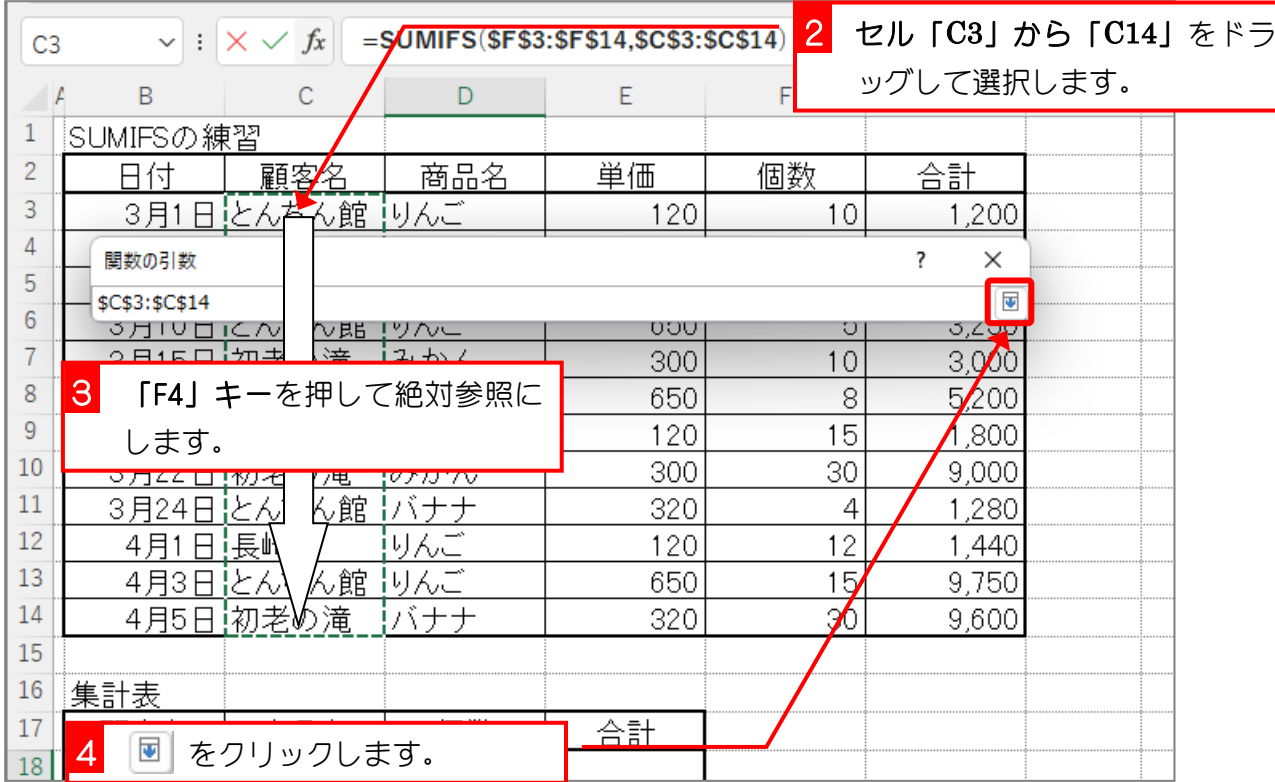

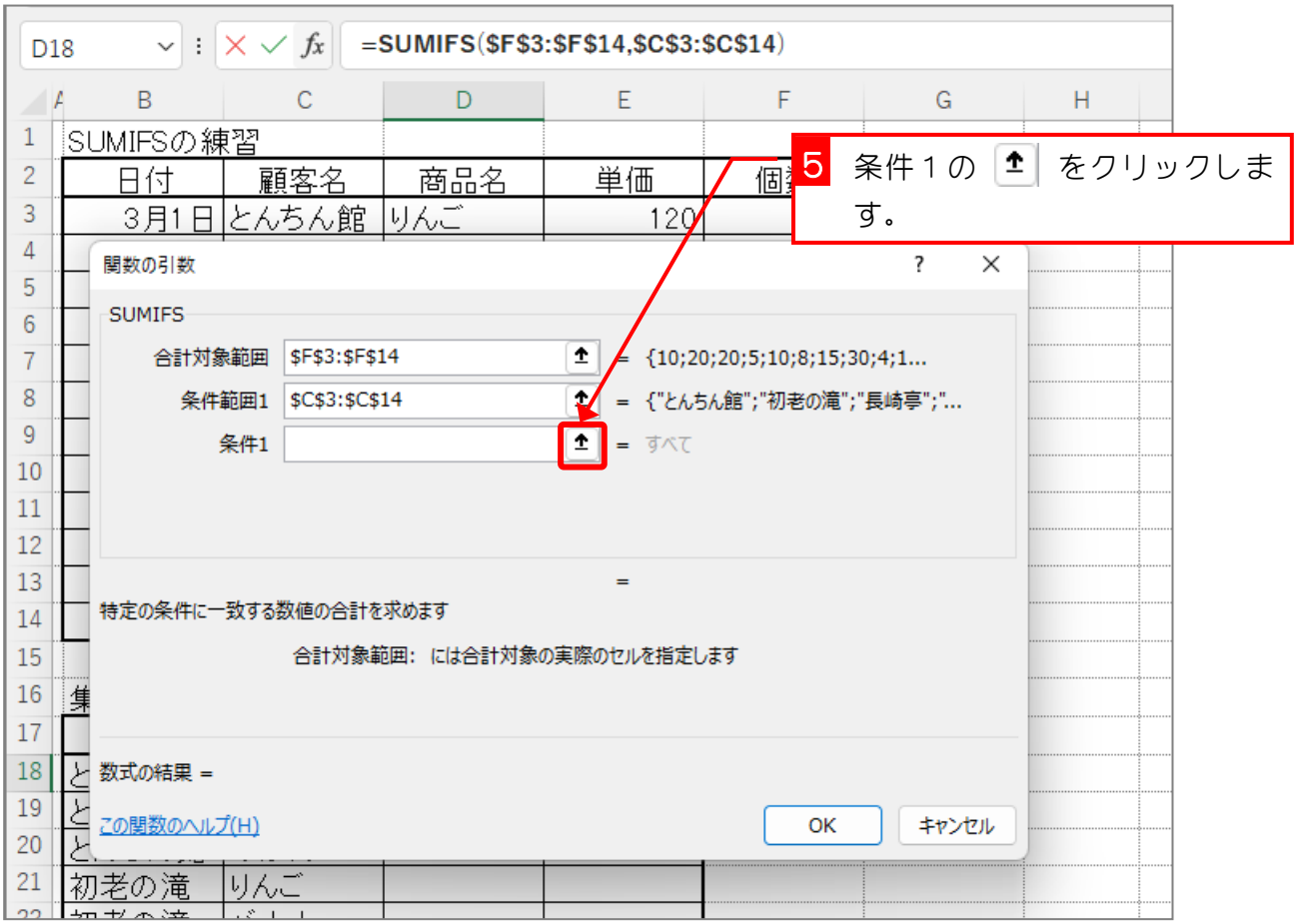

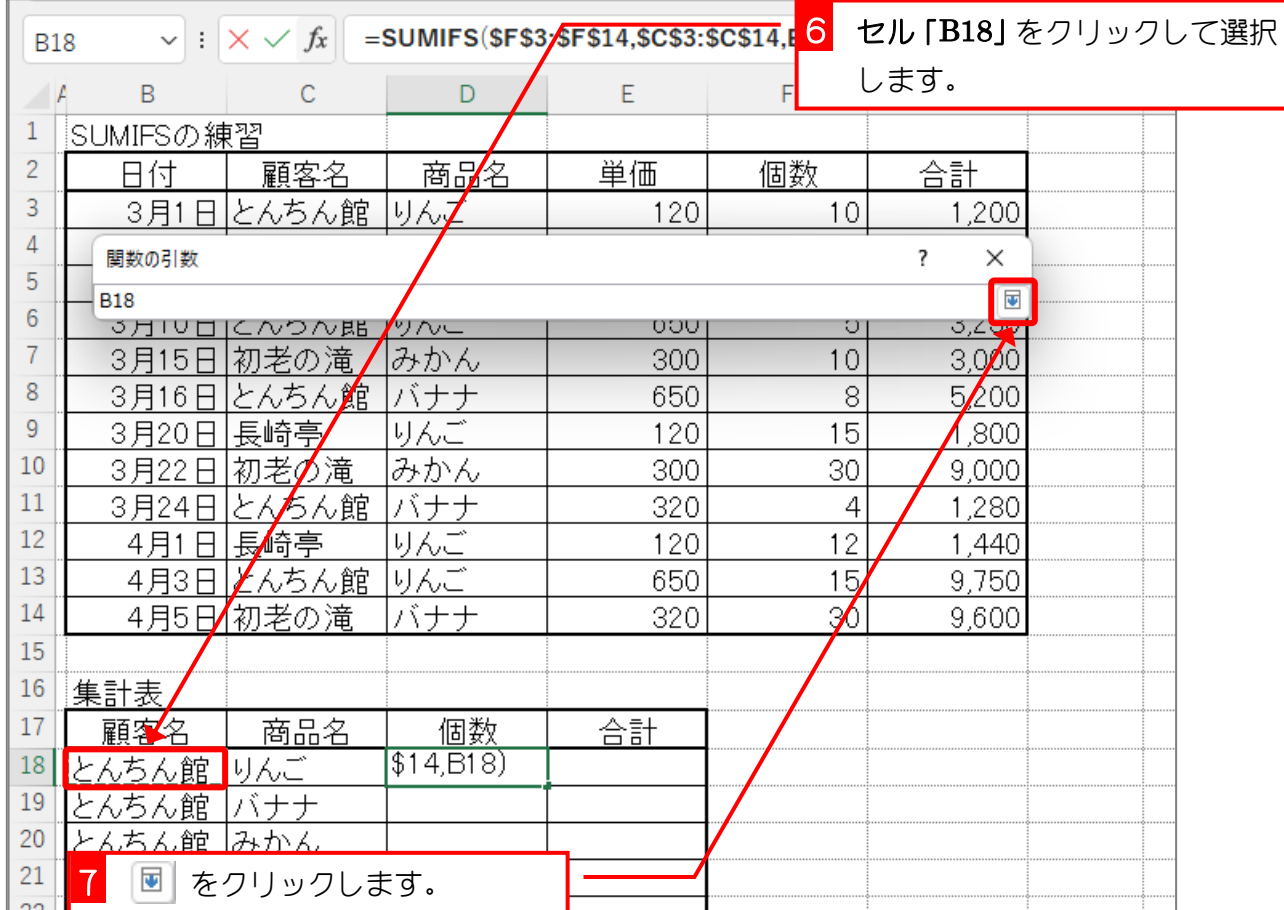

# 4. 二つ目の条件の「商品名がりんご」を設定しましょう

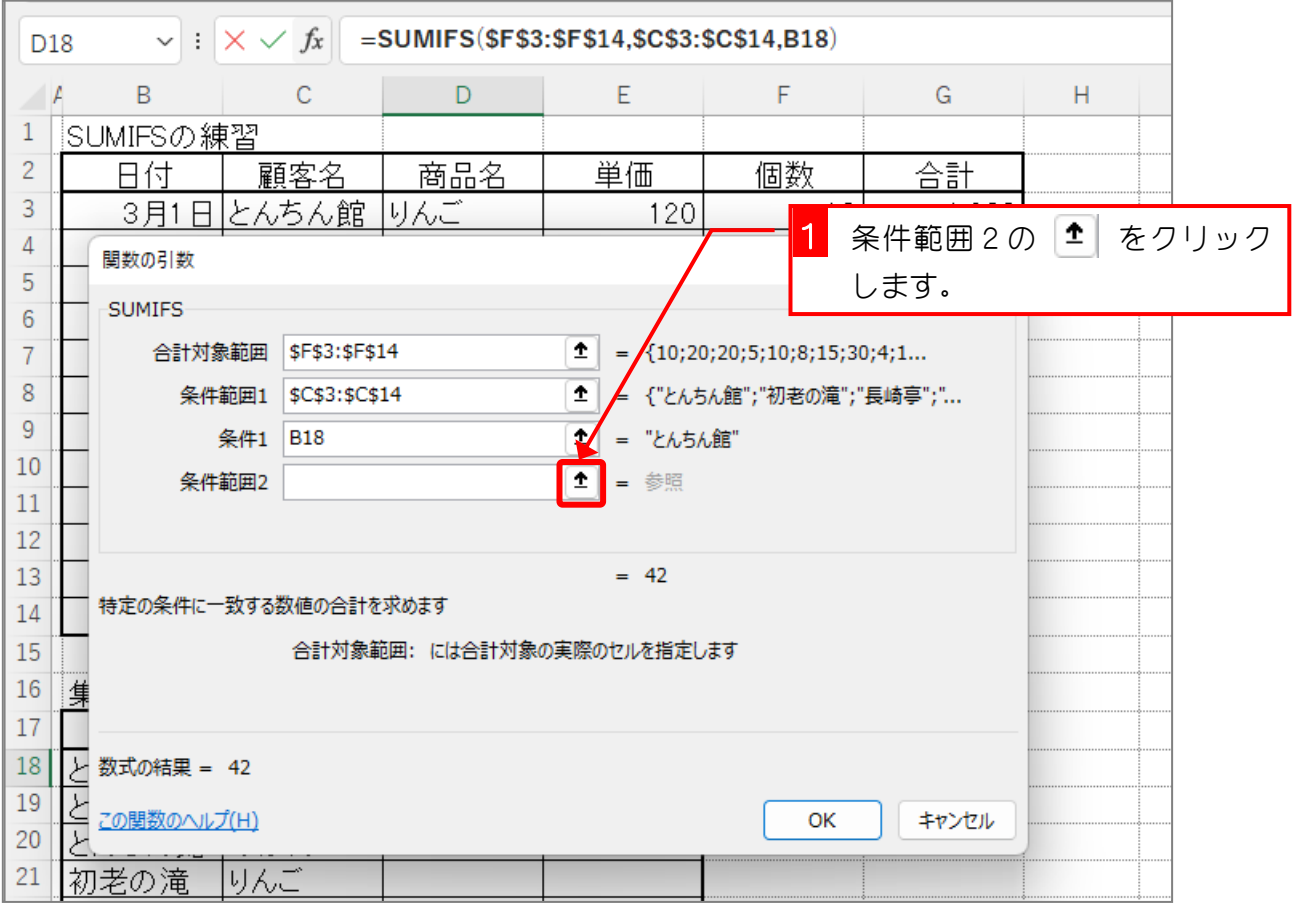

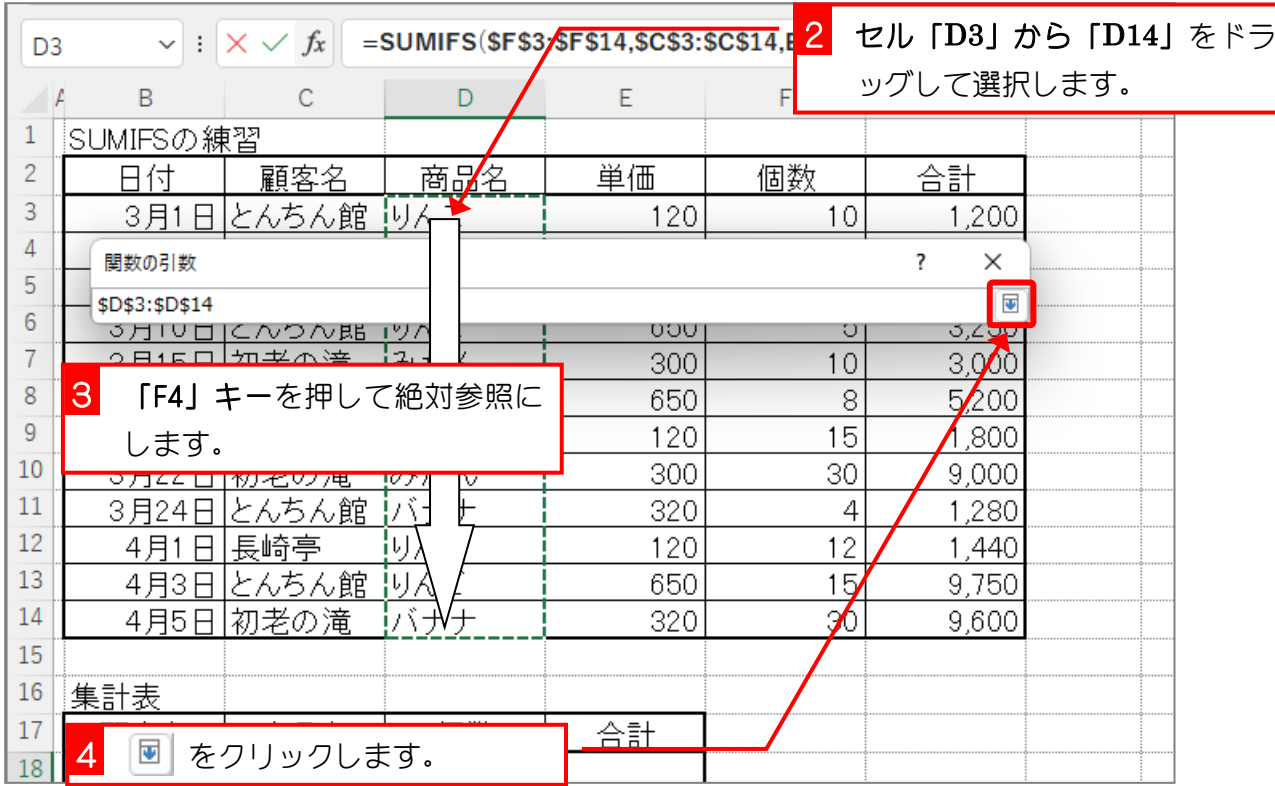

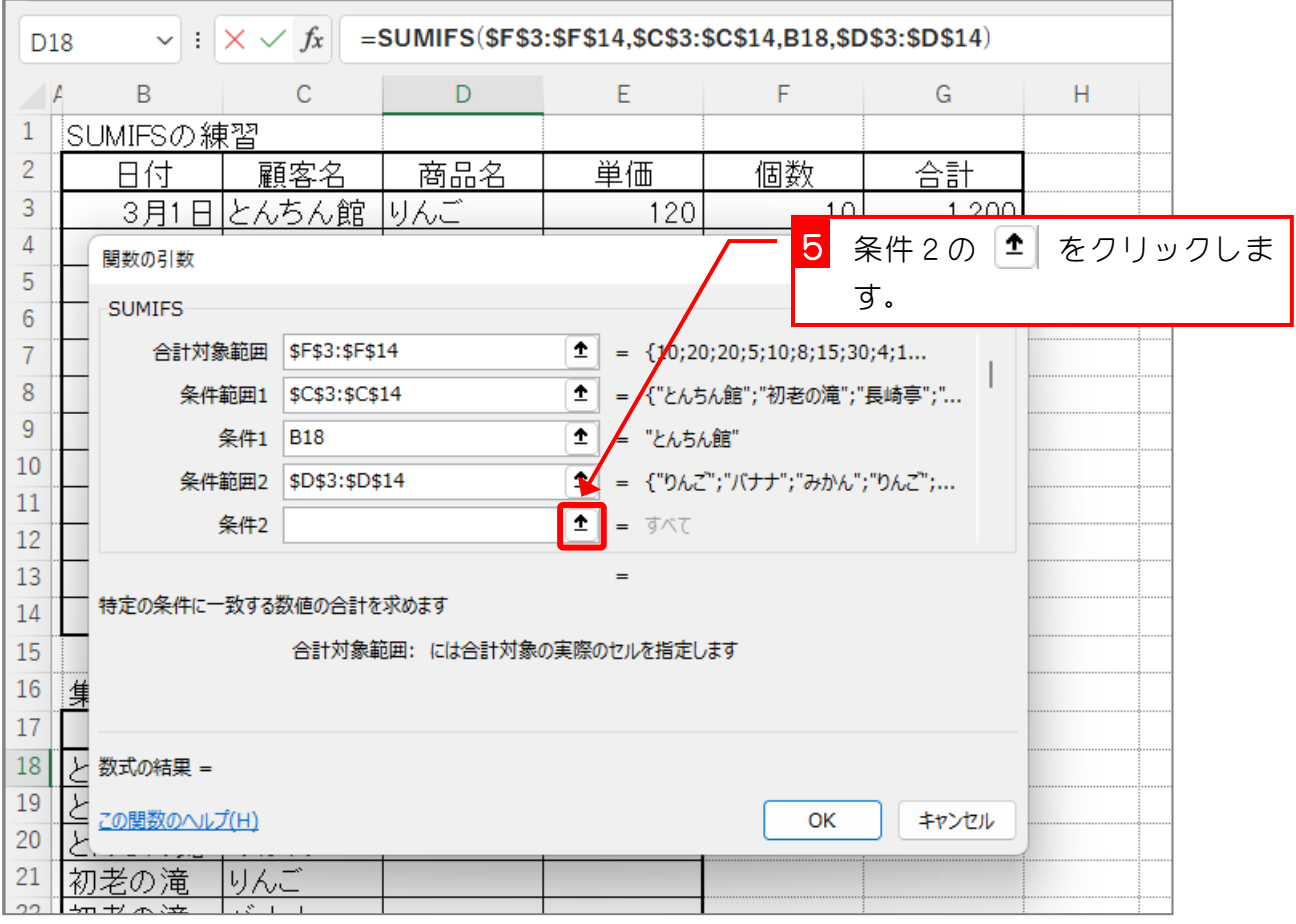

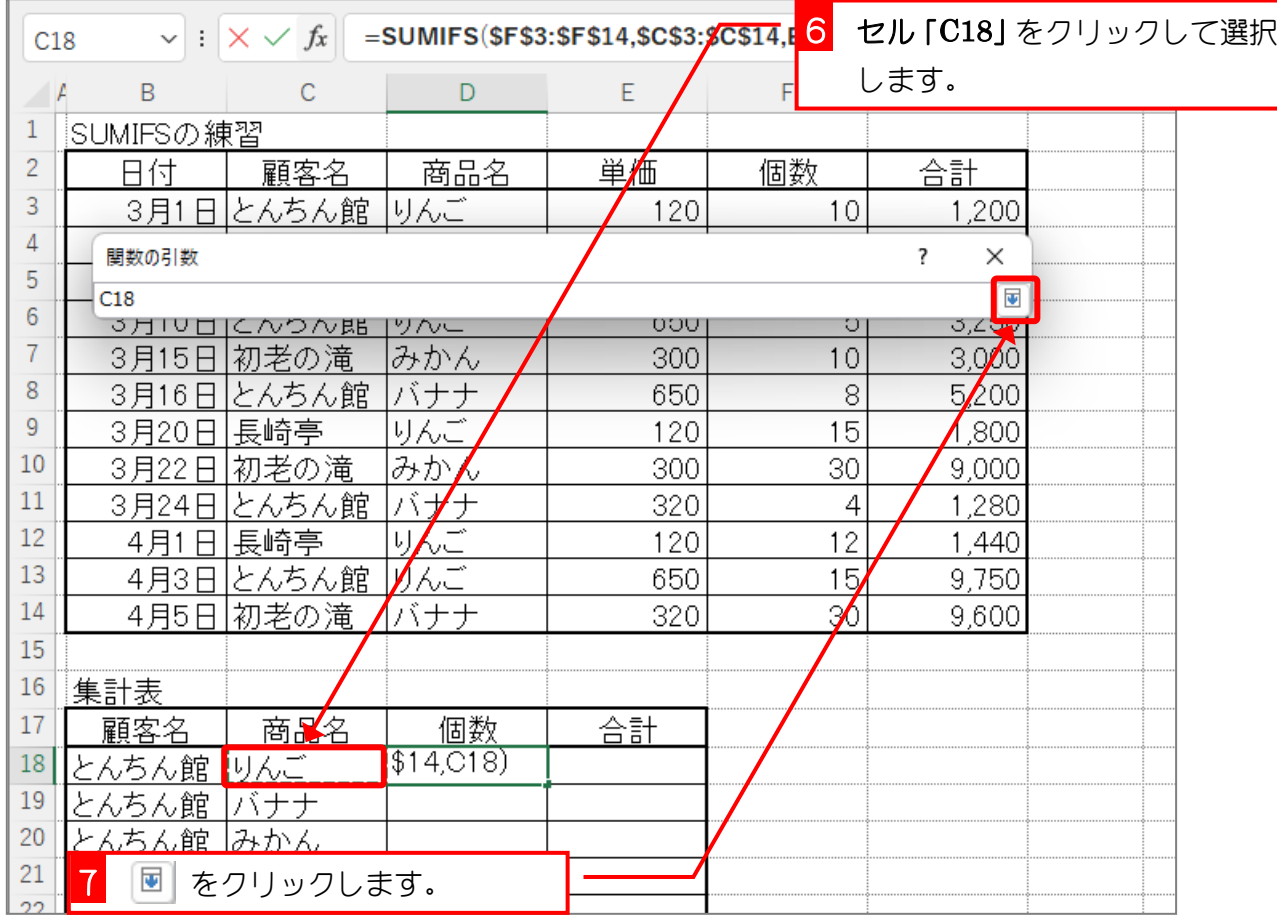

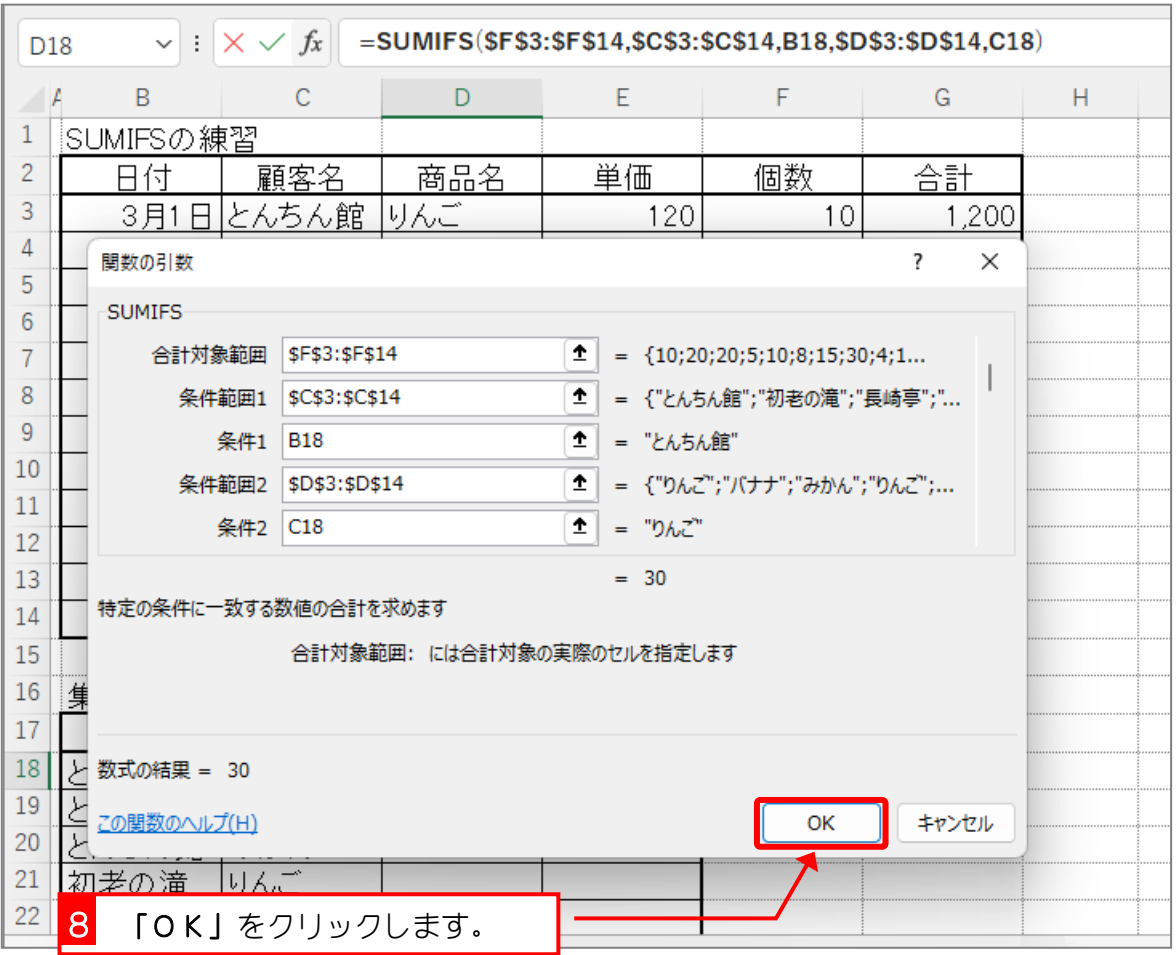

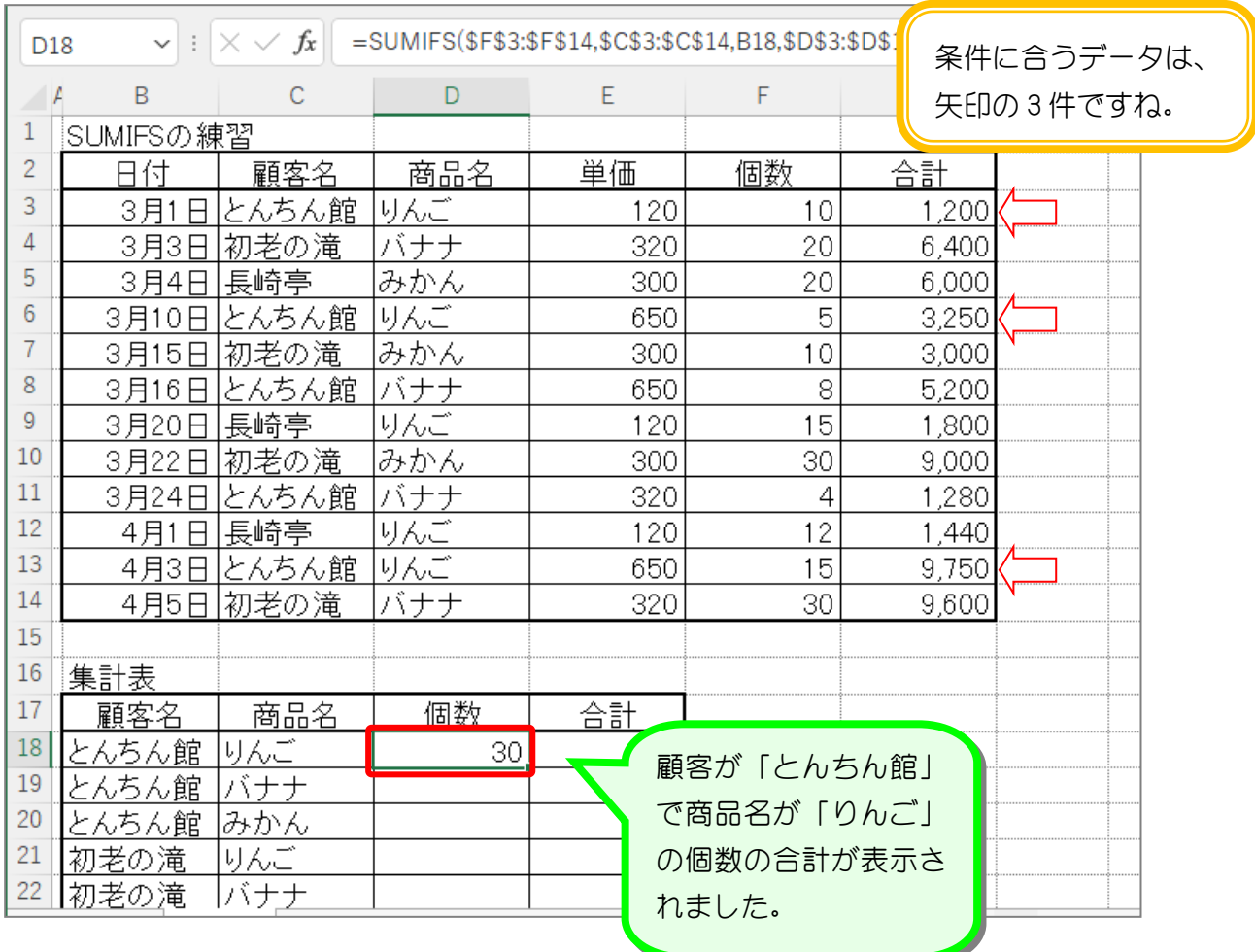

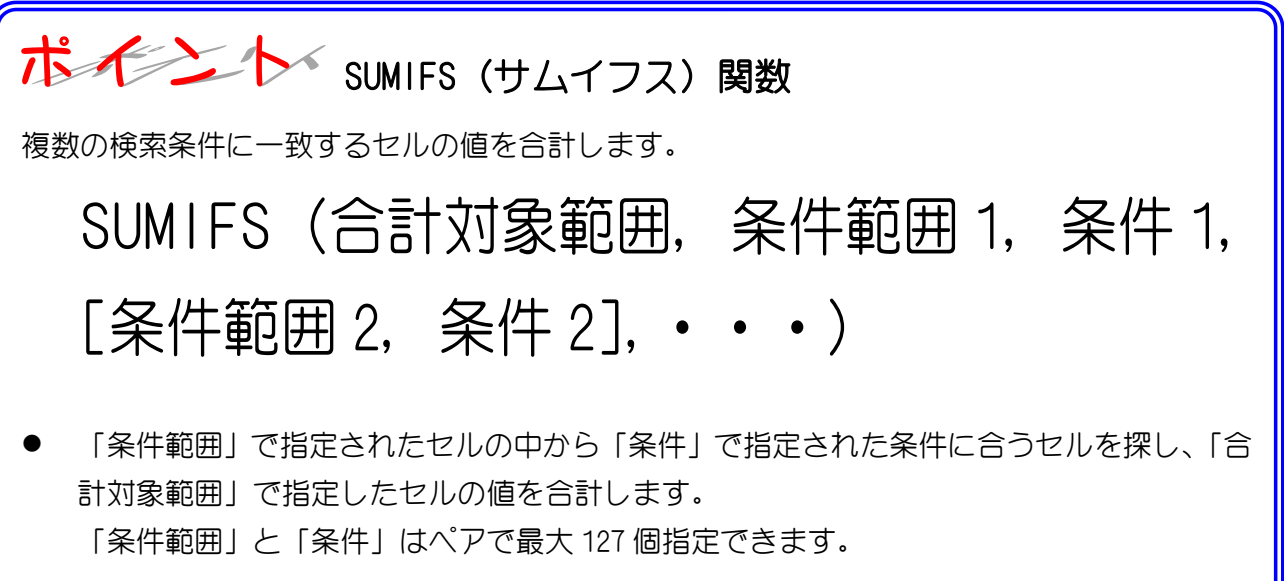

 $-44 -$ 

# 5. 残りの個数の合計を求めましょう

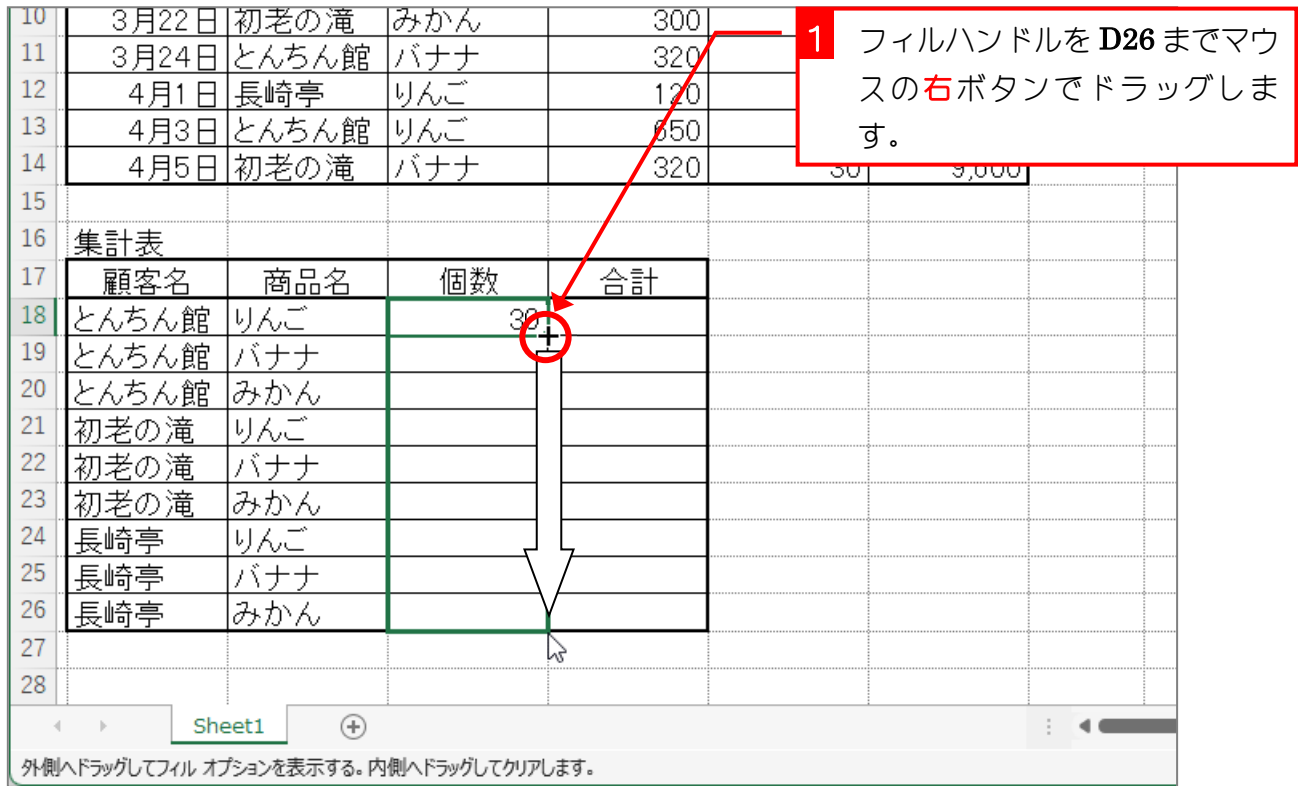

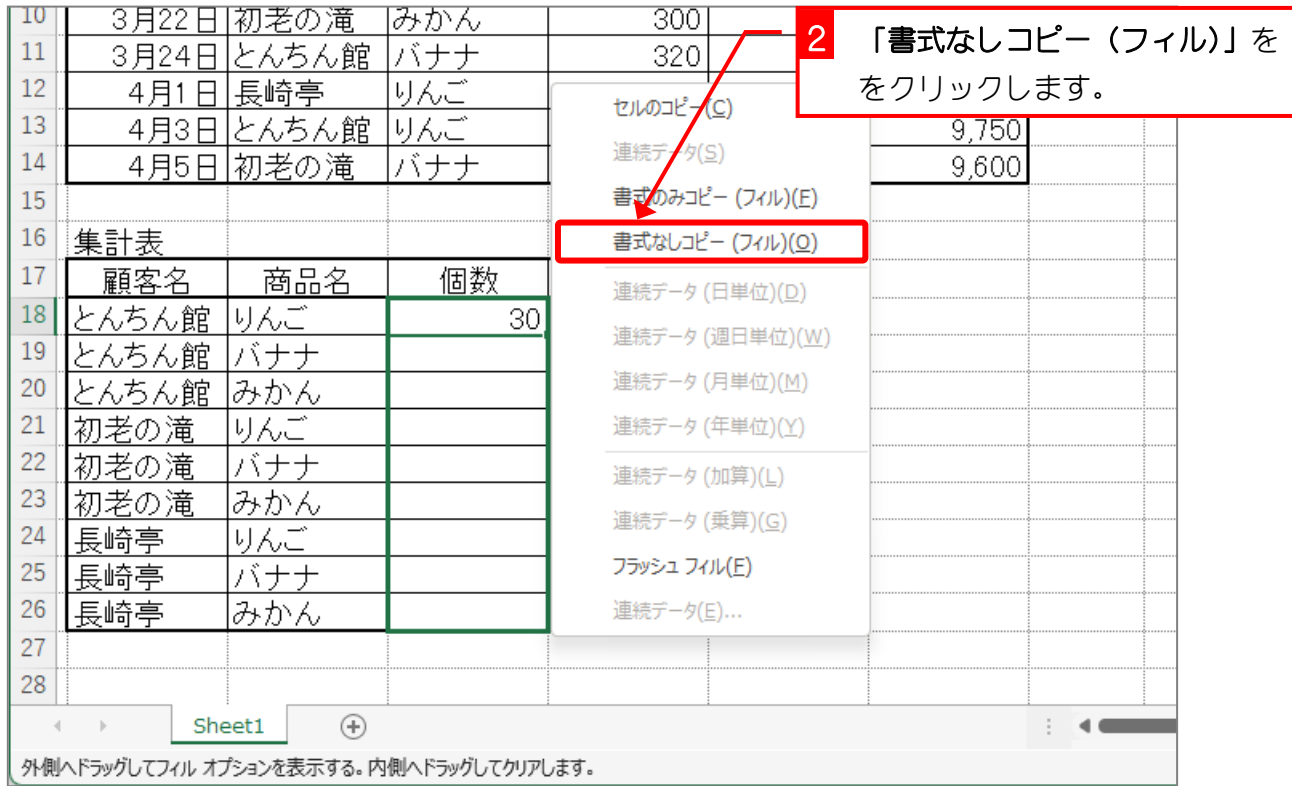

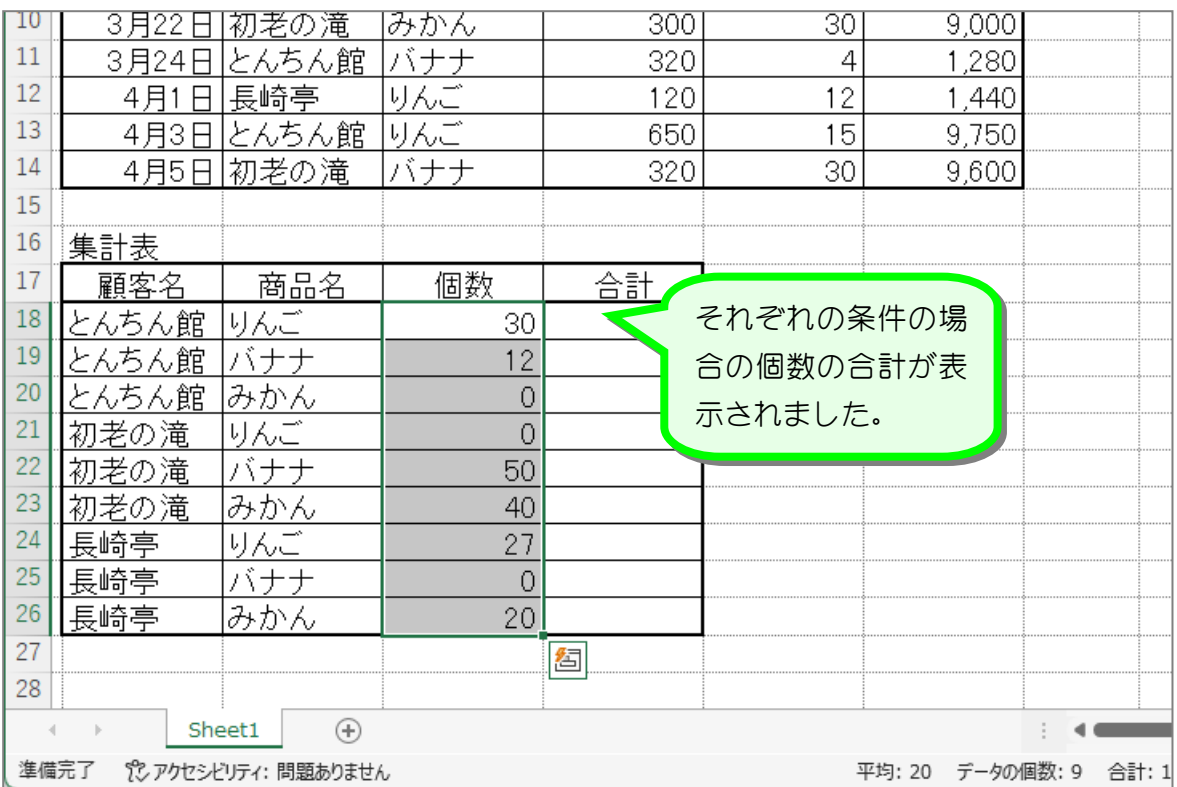